# Release Notes for DrayTek Vigor 2760 series (UK/Ireland)

| Firmware Version  | 3.8.9.5_BT (Formal Release)                   |  |  |  |
|-------------------|-----------------------------------------------|--|--|--|
| Release Type      | Regular – Upgrade recommended when convenient |  |  |  |
| Build Date        | 23 <sup>rd</sup> July 2021                    |  |  |  |
| Release Date      | 18 <sup>th</sup> August 2021                  |  |  |  |
| Revision          | 78809                                         |  |  |  |
| Applicable Models | Vigor2760, 2760n, 2760Vn                      |  |  |  |
| ADSL Modem Code   | 572801 Annex A                                |  |  |  |
| VDSL Modem Code   | 576D17 BT                                     |  |  |  |
| Locale            | UK & Ireland Only                             |  |  |  |

## **New Features**

(None)

## **Improvements**

1. Update WiFi security for CVE-2020-26139 to CVE-2020-26145, and for CVE-2020-24586 to CVE-2020-24588

## **Known Issues**

#### **IMPORTANT NOTE – DrayOS & Linux Firmware Versions**

This firmware version is only suitable for Vigor 2760 Series units which are already running DrayOS ('Delight') firmware, which is firmware 3.5.7 or later. For more information see the UK Knowledgebase article here:

http://www.draytek.co.uk/support/guides/os-versions-on-vigor-2760-series-routers

If you have a unit with firmware 1.x.x, please download firmware for that O/S instead. Firmwares are not compatible with each other.

#### **Firmware File Types**

The ZIP file contains the firmware with two different file extensions, .ALL and .RST. The firmware is identical but the RST file contains factory default settings. If you install the ALL file, your router will retain all existing settings. If you use the RST file, all settings will be wiped from your router.

#### **Upgrade Instructions**

It is recommended that you take a configuration backup prior to upgrading the firmware. This can be done from the router's system maintenance menu.

To upgrade firmware, select 'firmware upgrade' from the router's system maintenance menu and select the correct file. Ensure that you select the ALL file <u>unless</u> you want to wipe out your router's settings back to factory default.

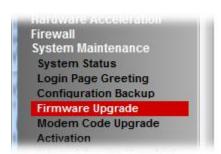

#### **Manual Upgrade**

If you cannot access the router's menu, you can put the router into 'TFTP' mode by holding the RESET whilst turning the unit on and then use the Firmware Utility. That will enable TFTP mode. TFTP mode is indicated by all LEDs flashing. This mode will also be automatically enabled by the router if there is a firmware/settings abnormality. Upgrading from the web interface is easier and recommended – this manual mode is only needed if the web interface is inaccessible.

| Firmware Version  | 3.8.9.4_BT (Formal Release)                   |  |  |  |
|-------------------|-----------------------------------------------|--|--|--|
| Release Type      | Regular – Upgrade recommended when convenient |  |  |  |
| Build Date        | 25 <sup>th</sup> December 2018                |  |  |  |
| Release Date      | 9 <sup>th</sup> January 2019                  |  |  |  |
| Revision          | 78809                                         |  |  |  |
| Applicable Models | Vigor2760, 2760n, 2760Vn                      |  |  |  |
| ADSL Modem Code   | 572801 Annex A                                |  |  |  |
| VDSL Modem Code   | 576D17 BT                                     |  |  |  |
| Locale            | UK & Ireland Only                             |  |  |  |

(None)

#### **Improvements**

- 1. Wireless LAN SSID is now displayed for each SSID in [Wireless LAN] > [Security] settings
- 2. The router's SSL VPN server port can now be set via the CLI command "mngt sslvpnport"
- 3. LAN interfaces LAN1/VPN & LAN2/VPN can now be selected for TR-069 management in [System Maintenance] > [TR-069 Setting]
- 4. Router now warns when configuring [LAN] > [VLAN] if LAN1 subnet is not selected for access through LAN port or SSID
- 5. Router warns if all TLS / SSL modes are disabled for HTTPS management
- 6. Vigor router ignored Don't Fragment flag in IP header
- 7. Data quota set on [User Management] > [User Profile] would be reset to zero after re-login
- 8. Invalid note appeared in [WAN] > [General Setup]. USB WAN was fixed to backup mode (failover)
- 9. Config restoration failed in VPN LAN to LAN, Bind IP to MAC and Wireless Access Control List via HTTPS
- 10. Disabling IPv6 corrupted the GUI of the Dashboard
- 11. Added support for Dynu DDNS as a dynamic DNS provider.

#### **Known Issues**

| Firmware Version  | 3.8.9.3_BT (Formal Release)                   |  |  |  |
|-------------------|-----------------------------------------------|--|--|--|
| Release Type      | Regular – Upgrade recommended when convenient |  |  |  |
| Build Date        | 24 <sup>th</sup> August 2018                  |  |  |  |
| Release Date      | 24 <sup>th</sup> September 2018               |  |  |  |
| Revision          | 76127                                         |  |  |  |
| Applicable Models | Vigor2760, 2760n, 2760Vn                      |  |  |  |
| ADSL Modem Code   | 572801 Annex A                                |  |  |  |
| VDSL Modem Code   | 576D17 BT                                     |  |  |  |
| Locale            | UK & Ireland Only                             |  |  |  |

1. SNMP monitoring clients can now read out the CPU load and memory usage percentages as part of the router and firmware details in the sysDescr.0 (OID 1.3.6.1.2.1.1.1) value

#### **Improvements**

- 1. Firmware revision number information is now stored in configuration backup files
- 2. Disabling a port redirection from the summary view ([NAT] > [Port Redirection]) rather than the profile entry itself did not disable the port forwarding entry
- 3. NAT loopback could not operate with port forwards configured using ports 768 to 1023
- 4. Changing settings with the WAN flow control "port wanfc" CLI command had no effect
- 5. User-defined Login Page Title could not be displayed
- 6. Some links on the Dashboard did not work
- 7. Unable to update correct IP for DrayDDNS if Internet IP was selected as Determine WAN IP [Applications] > [Dynamic DNS Setup] > [Dynamic DNS Account Setup]
- 8. Information in the Dashboard, Bind IP to MAC, View ARP Cache Table pages was not displayed when refreshing the data sometimes

#### **Known Issues**

| Firmware Version  | 3.8.9.2_BT (Formal Release)                   |  |  |  |
|-------------------|-----------------------------------------------|--|--|--|
| Release Type      | Regular – Upgrade recommended when convenient |  |  |  |
| Build Date        | 24 <sup>th</sup> July 2018                    |  |  |  |
| Release Date      | 15 <sup>th</sup> August 2018                  |  |  |  |
| Revision          | 75320                                         |  |  |  |
| Applicable Models | Vigor2760, 2760n, 2760Vn                      |  |  |  |
| ADSL Modem Code   | 572801 Annex A                                |  |  |  |
| VDSL Modem Code   | 576D17 BT                                     |  |  |  |
| Locale            | UK & Ireland Only                             |  |  |  |

(None)

## **Improvements**

- 1. Quality of Service did not display WAN1 (ADSL or VDSL) sync speeds in f/w 3.8.9 & 3.8.9.1
- 2. Web interface could not be accessed via HTTPS from some network environments

## **Known Issues**

| Firmware Version  | 3.8.9.1_BT (Formal Release)                                            |  |  |  |  |
|-------------------|------------------------------------------------------------------------|--|--|--|--|
| Release Type      | Regular – Upgrade recommended when convenient                          |  |  |  |  |
|                   | Note: A previous firmware (3.8.8.2BT) was a critical release. This f/w |  |  |  |  |
|                   | includes all changes/improvements that were in 3.8.8.2BT.              |  |  |  |  |
| Build Date        | 12 <sup>th</sup> Jun 2018                                              |  |  |  |  |
| Release Date      | 28 <sup>th</sup> Jun 2018                                              |  |  |  |  |
| Revision          | 74551                                                                  |  |  |  |  |
| Applicable Models | Vigor2760, 2760n, 2760Vn                                               |  |  |  |  |
| ADSL Modem Code   | 572801 Annex A                                                         |  |  |  |  |
| VDSL Modem Code   | 576D17 BT                                                              |  |  |  |  |
| Locale            | UK & Ireland Only                                                      |  |  |  |  |

#### **Security Advisory**

1. Check your DNS and DHCP settings on your router.

https://www.draytek.co.uk/support/security-advisories/kb-advisory-csrf-and-dns-dhcp-web-attacks

If you have a router supporting multiple LAN subnets, check settings for each subnet. Your DNS settings should be either blank, set to the correct DNS server addresses from your ISP or DNS server addresses of a server which you have deliberately set (e.g. Google 8.8.8.8). A known rogue DNS server is 38.134.121.95 - if you see that, your router has been changed.

#### **New Features**

- 1. Firewall Filter rules can now be linked to specified LAN and WAN interfaces by selecting a Direction then clicking Advanced and selecting the interfaces that the Filter rule will affect
- 2. Support DrayOS IKEv1 IPsec XAuth as a VPN protocol for Remote Dial-In User VPN tunnels
- Configuration backup / restore is now available for Remote Dial-In User and LAN-to-LAN profiles to back up all VPN profiles configured, separately from the main router configuration file
- 4. Larger certificate files now supported in [Certificate Management] > [Local Certificate] making it possible to include additional certificates required to complete a certificate chain

- 1. Fixed the App Enforcement profile issue in 3.8.9 firmware
- 2. Fixed the Web UI Issue if Bandwidth Limit and Data Flow Monitor were enabled in 3.8.9 firmware
- 3. Support for VigorACS 2 version 2.3.0
- 4. Layout of [WAN] > [Internet Access] > [Details Page] improved to group essential settings in the left pane, with additional / advanced options grouped in the right pane
- 5. Subnet Mask settings in the web interface now use a drop-down box for selection
- 6. The number of characters allowed in a text box, such as a username or password field, is now displayed in the web interface when no text is entered in that text box
- 7. Layout of [VPN and Remote Access] > [Connection Management] improved
- 8. Layout of [Bandwidth Management] > [Quality of Service] improved, WAN1 Bandwidth is now configured manually
- 9. DoS Defence moved to [Firewall] > [Defence Setup]

- 10. Anti-Spoofing Defence settings for IP and ARP spoofing added to [Firewall] > [Defence Setup]
- 11. Certificate import can now be performed via CLI using "mngt cert import" command via URL
- 12. Added "IPv6 Address Random Allocation" option for DHCPv6 Server settings
- 13. Improved VLAN Tag Insertion layout for [WAN] > [General Setup] > [WAN1]
- 14. IKEv2 LAN to LAN VPN tunnels can specify these new Proposal options:
  - a. Diffie-Hellman (DH) Group 19 (256-bit Elliptic Curve)
  - b. Diffie-Hellman (DH) Group 20 (384-bit Elliptic Curve)
  - c. Diffie-Hellman (DH) Group 21 (512-bit Elliptic Curve)
- 15. The Router Name set in [System Maintenance] > [Management] can be used as L2TP Client's Host name
- 16. When upgrading firmware, selecting a firmware file and clicking the "Preview" button will display details of the firmware selected
- 17. Session timeout values for SSH and Telnet can now be adjusted with "mngt telnettimeout/sshtimeout" CLI commands
- 18. The router could send incorrect DNS queries if Syslog / Mail Alert was enabled
- 19. Schedule entries are now selected from a drop-down box which displays each schedule entry number and configured Comment fields
- 20. Improved handling of Firewall filter rules configured to operate on a schedule
- 21. Enabling Session Limit could block Internet connectivity for Remote Dial-In User VPN tunnel connections from VPN clients sending Internet traffic through the VPN tunnel
- 22. Enabling "Allow management from the Internet" option for IPv4 could also enable this option for IPv6 Internet connections
- 23. Improved compatibility with "freedns.afraid.org" and "UBDDNS" Dynamic DNS providers
- 24. Log information could not be displayed for DtDNS Dynamic DNS hostname updates
- 25. The Domain Name "ddns.net" could not be selected when using No-IP.com Dynamic DNS
- 26. Added support for EntryDDNS Dynamic DNS provider
- 27. TR-069 Packet Counters for LAN ports could still increment when the port was not in use
- 28. Multiple objects can now be selected configuring an object group
- 29. Added "Next" and "Previous" links on each object profile editing page
- 30. Remote Dial-In User VPN connections could not access the Internet through the VPN tunnel if Hardware Acceleration was enabled on the router
- 31. Idle timeout value was not applied to Remote Dial-In User tunnels using SSL VPN
- 32. ARP Table displayed Comments incorrectly for some IP addresses i.e. x.x.x.10 would display the same comment as x.x.x.101

#### **Known Issues**

 Currently detected WAN1 (ADSL or VDSL) throughput for Quality of Service is not displayed, instead displaying the default 100Mbps Up & 100Mbps Down. This is a display issue and does not affect the functionality of QoS

| Firmware Version  | 3.8.9_BT (Not Released)   |  |  |  |
|-------------------|---------------------------|--|--|--|
| Build Date        | 28 <sup>th</sup> May 2018 |  |  |  |
| Release Date      | -                         |  |  |  |
| Revision          | 74145                     |  |  |  |
| Applicable Models | Vigor2760, 2760n, 2760Vn  |  |  |  |
| VDSL Modem Code   | 572801 Annex A            |  |  |  |
| ADSL Modem Code   | 576D17 BT                 |  |  |  |
| Locale            | UK & Ireland Only         |  |  |  |

### **Security Advisory**

Check your DNS and DHCP settings on your router.
<a href="https://www.draytek.co.uk/support/security-advisories/kb-advisory-csrf-and-dns-dhcp-web-attacks">https://www.draytek.co.uk/support/security-advisories/kb-advisory-csrf-and-dns-dhcp-web-attacks</a>

If you have a router supporting multiple LAN subnets, check settings for each subnet. Your DNS settings should be either blank, set to the correct DNS server addresses from your ISP or DNS server addresses of a server which you have deliberately set (e.g. Google 8.8.8.8). A known rogue DNS server is 38.134.121.95 - if you see that, your router has been changed.

#### **New Features**

(See Firmware 3.8.9.1)

#### **Improvements**

(See Firmware 3.8.9.1)

#### **Known Issues**

1. The router cannot be managed from the Web UI if Bandwidth Limit is enabled on the router. This will be corrected in the next firmware release.

| Firmware Version  | 3.8.8.2_BT (Formal Release)                |  |  |  |
|-------------------|--------------------------------------------|--|--|--|
| Release Type      | Critical – Upgrade recommended immediately |  |  |  |
| Build Date        | 18 <sup>th</sup> May 2018                  |  |  |  |
| Release Date      | 18 <sup>th</sup> May 2018                  |  |  |  |
| Revision          | 73957                                      |  |  |  |
| Applicable Models | Vigor2760, 2760n, 2760Vn                   |  |  |  |
| ADSL Modem Code   | 572801 Annex A                             |  |  |  |
| VDSL Modem Code   | 576D17 BT                                  |  |  |  |
| Locale            | UK & Ireland Only                          |  |  |  |

None

#### **Improvements**

1. This firmware includes improvements to harden the web interface against attacks. We have become aware of specific attacks against router, including DrayTek models where hackers have altered specific settings relating to your DNS servers and DHCP settings. You should urgently check those settings on your router. If they appear to have been tampered with, correct them and change your admin password and for any other config anomalies. Restore a config backup if you have one (from prior to the attack). We continue to investigate this issue but the first priority was to issue updated firmware.

### **Known Issues**

None

| Firmware Version  | 3.8.7_BT (Formal Release)                     |  |  |  |
|-------------------|-----------------------------------------------|--|--|--|
| Release Type      | Regular – Upgrade recommended when convenient |  |  |  |
| Build Date        | 12 <sup>th</sup> January 2018                 |  |  |  |
| Release Date      | 24 <sup>th</sup> January 2018                 |  |  |  |
| Revision          | 71067                                         |  |  |  |
| Applicable Models | Vigor2760, 2760n, 2760Vn                      |  |  |  |
| ADSL Modem Code   | 572801 Annex A                                |  |  |  |
| VDSL Modem Code   | 576D17 BT                                     |  |  |  |
| Locale            | UK & Ireland Only                             |  |  |  |

- - (EAPOL Key Retry is set to Enabled by default and in previous firmware)
- 2. DrayDDNS (DrayTek Dynamic DNS) support added in [Applications] > [Dynamic DNS]
- 3. Support for IPsec IKEv2 for LAN to LAN tunnels and Remote Dial-in User VPN clients that support Pre-Shared-Key authentication
- 4. Added [NAT] > [ALG] menu to configure the router's SIP & RTSP ALG (Application Layer Gateway) functionality
- 5. Firewall filtering can now be tested through the web interface from [Firewall] > [Diagnostics]
- 6. DNS Filter Local Setting, which performs content filtering on DNS queries to the router's IP address, now supports a whitelist / blacklist of IP addresses/IP groups to control access to the router's DNS server
- 7. Firewall configuration can be backed up & restored from [Firewall] > [General Setup]
- 8. Auto backup router configuration to USB Storage either periodically or upon setting change
- 9. Schedule entries can now operate on a set date each month, or daily cycle (max 30 days)
- SNMP Server access from the Internet can be toggled from Internet Access Control in [System Maintenance] > [Management]
- 11. LAN Access Control can now disable management interface(s) for LAN1
- 12. Send debug log via email, configured from [System Maintenance] > [Syslog / Mail Alert]
- 13. Certificate import can now be performed via CLI using "mngt cert\_import" command via URL
- 14. VoIP models only [VoIP] > [Diagnostics] menu added for troubleshooting of Caller ID & Dial Tone issues
- 15. Bandwidth and Session limit now supports IPv6

- 1. TR-069 (UDP 8069) Internet access control now controlled by Access List
- 2. The Strict Bind setting in [LAN] > [Bind IP to MAC] can now be applied only to selected LAN subnets / VLANs instead of all LAN interfaces when enabled
- 3. Support for console output to telnet via "sys con2tel" command
- 4. Support for RIP over PPPoE to improve interoperability with some ISPs

- 5. When a wireless client attempts to authenticate with the router's wireless network, syslog will now send messages for WPA2's 4-way handshake, to allow for troubleshooting of the new "EAPOL Key Retries" setting
- 6. DNS Filter Administration message could not be displayed after changing HTTP / HTTPS management ports from their default values
- 7. Ping Diagnostics could give incorrect results under some circumstances
- 8. Improved LDAP server interoperability when authenticating L2TP with IPsec connections
- 9. Ports forwarded in [NAT] > [Open Ports] could stop working with some conditions
- 10. DDNS Syslog information could report WAN status incorrectly
- 11. SSL VPN connections from Android 7 devices could not be established when the client had enabled the "Enable server certificate authentication" option
- 12. Ports forwarded using [NAT] > [Open Ports / Port Redirection / DMZ Host] could not be forwarded when Session Limit was enabled
- 13. Incorrect information could be displayed in [Diagnostics] > [Data Flow Monitor] when an L2TP over IPsec VPN connection is active
- 14. Firmware could only be upgraded through Firmware Upgrade Utility 3.6.6 when router was manually put into TFTP mode
- 15. VoIP models only Outbound SIP calls could disconnect after 20 seconds with X2Com ITSP

#### **Known Issues**

| Firmware Version  | 3.8.2.3_BT (Formal Release)                                            |  |  |  |
|-------------------|------------------------------------------------------------------------|--|--|--|
| Release Type      | Regular – Upgrade recommended when convenient                          |  |  |  |
|                   | Note: A previous firmware (3.8.2.2BT) was a critical release. This f/w |  |  |  |
|                   | includes all changes/improvements that were in 3.8.2.2BT.              |  |  |  |
| Build Date        | 4 <sup>th</sup> July 2017                                              |  |  |  |
| Release Date      | 2 <sup>nd</sup> August 2017                                            |  |  |  |
| Revision          | 66630                                                                  |  |  |  |
| Applicable Models | Vigor2760, 2760n, 2760Vn                                               |  |  |  |
| ADSL Modem Code   | 572801 Annex A                                                         |  |  |  |
| VDSL Modem Code   | 576D17 BT                                                              |  |  |  |
| Locale            | UK & Ireland Only                                                      |  |  |  |

1. Support for extra TR-069 parameters

#### **Improvements**

- 1. Resolved an issue with Hardware Acceleration that could cause problems with web browsing & TCP session handling
- 2. Added options in [System Maintenance] > [Management] to enable/disable HTTPS management via TLS 1.0, TLS 1.1 and TLS 1.2
- 3. Improved "vpn option" telnet command to specify WAN interface to connect through when configuring a Dial-Out VPN tunnel
- 4. Resolved an issue with NAT loopback when using [NAT] > [DMZ Host]
- 5. [Diagnostics] > [Ping Diagnosis] displayed output incorrectly when pinging through a VPN tunnel
- 6. LAN clients can no longer access the router management interface(s) outside of their own VLAN

#### **Known Issues**

| Firmware Version  | 3.8.2.2BT (Formal Release)                 |  |  |  |
|-------------------|--------------------------------------------|--|--|--|
| Release Type      | Critical – Upgrade recommended immediately |  |  |  |
| Build Date        | 7 <sup>th</sup> December 2016              |  |  |  |
| Release Date      | 11 <sup>th</sup> January 2017              |  |  |  |
| Revision          | 61082                                      |  |  |  |
| Applicable Models | Vigor2760, 2760n, 2760Vn                   |  |  |  |
| ADSL Modem Code   | 572801 Annex A                             |  |  |  |
| VDSL Modem Code   | 576D17 BT                                  |  |  |  |
| Locale            | UK & Ireland Only                          |  |  |  |

(None)

## **Improvements**

1. Security improvements including one or more considered critical.

## **Known Issues**

1. On VDSL, if experiencing delays in web browsing then disable H/W Acceleration via [Hardware Acceleration] > [Setup].

This will not impact the throughput performance.

| Firmware Version  | 3.8.2.1_BT (Formal Release) |
|-------------------|-----------------------------|
| Build Date        | 12th September 2016         |
| Release Date      | 26th October 2016           |
| Applicable Models | Vigor2760, 2760n, 2760Vn    |
| Modem Code        | VDSL 576D17 / ADSL 572801   |
| Locale            | UK Only                     |

- 1. Support for SSL VPN Remote Dial-In-User connections (up to 2 simultaneous tunnels)
- 2. [Wireless LAN] SSIDs now support individual Schedules
- 3. Router's SSH command line interface now supports RSA-based key exchange to improve client compatibility
- 4. Certificates generated by the router now support 2048-bit Key Size

#### **Improvements**

- 1. TCP/IP SYN+FIN packet filtering improved
- 2. Web Portal Message page can now require the user to click a button to proceed to internet access
- 3. DrayTek SMB client (for USB storage attached to the router) improved to support "Windows 10" and "Ubuntu 14.04" clients
- 4. Web interface improved to protect against Cross-Site-Request-Forgery attacks
- 5. Bridge mode (pass-through) for WAN1 VDSL did not work correctly when VLAN tag was enabled on the WAN interface
- 6. Bridge mode (pass-through) for WAN1 ADSL did not work correctly
- 7. PPPoE pass-through mode for WAN1 VDSL did not work correctly

#### **Known Issue**

1. On VDSL, if experiencing delays in web browsing then disable H/W Acceleration via [Hardware Acceleration] > [Setup]. This will not impact the throughput performance.

| Firmware Version  | 3.8.1 (Formal Release)    |
|-------------------|---------------------------|
| Build Date        | 2nd November 2015         |
| Release Date      | 4th December 2015         |
| Applicable Models | Vigor2760, 2760n, 2760Vn  |
| Modem Code        | VDSL 574307 / ADSL 571801 |
| Locale            | UK Only                   |

- 1. Support for RFC4638 for MTU of 1500 on PPPoE WAN interface
- 2. Path MTU detection added to simplify correct MTU detection
- 3. WAN1 PPPoE/PPPoA now supports Fallback account, used if the primary details are unable to establish a working connection
- 4. WAN Connection Detection Ping Detect now supports Primary/Secondary Ping IP, Interval & Retry parameters
- 5. Multi-WAN & Multi-LAN IPv6 now supported
- 6. DrayTek SMB protocol stack
- 7. [System Maintenance] > [Management] now support Captcha validation for Internet / LAN access to router Login page
- 8. URL Content Filter Profiles now have Exception List option
- 9. LAN DNS entries now support CNAME (Domain Alias)
- 10. DNS Filter now links to firewall, can be applied from [Firewall] > [General Setup] Default Rule or via a filter rule
- 11. Support Multi-WAN backup
- 12. Support SMB File Sharing of connected USB storage
- 13. Support TLS 1.2

#### **Improvements**

- 1. [Web Portal] feature improvements
- 2. IGMP was not being encapsulated in PPPoE when using IPTV virtual WAN in routing mode
- 3. Improvements to the telnet command "srv nat openport"

## **Known Issue**

1. On VDSL, if experiencing delays in web browsing then disable H/W Acceleration via [Hardware Acceleration] > [Setup]. This will not impact the throughput performance.

| Firmware Version  | 3.7.8.2 (Formal Release)  |
|-------------------|---------------------------|
| Build Date        | 20th May 2015             |
| Release Date      | 20th June 2015            |
| Applicable Models | Vigor2760, 2760n, 2760Vn  |
| Modem Code        | VDSL 574307 / ADSL 571801 |
| Locale            | UK Only                   |

- 1. Support for G.INP (G.998.4 TX and RX retransmission, requires 574307 modem code).
- 2. Vectoring (using modem code 574307).

#### **Improvements**

- 1. Updated wireless default profile parameters to comply with EN300328 certification.
- 2. Improved router's SYN attack protection.
- 3. Using PPPoE with WAN1 would not work if the VLAN tag was set as "2".
- 4. Disabled insecure renegotiation on SSL.
- 5. Improved the telnet command 'object sms'.
- 6. Improved the telnet command 'show dns' to support Multi-LAN subnets.

#### **Known Issue**

1. On VDSL, if experiencing delays in web browsing then disable H/W Acceleration via [Hardware Acceleration] > [Setup]. This will not impact the throughput performance.

| Firmware Version  | 3.7.8 (Formal Release)   |
|-------------------|--------------------------|
| Build Date        | 29th December 2014       |
| Release Date      | 4th February 2015        |
| Applicable Models | Vigor2760, 2760n, 2760Vn |
| Locale            | UK Only                  |

- 1. Added the DNS filter object in [Firewall]-[General Setup] which allows the DNS filter to be applied using filter rules. DNS filter can now use either URL or WCF filter profiles.
- 2. Configuration backup [System Maintenance]-[Configuration Backup] can be password protected

- 1. SSL3 now disabled in favour of TLS by default for web management.
- 2. Improvements to the [System Maintenance]-[SNMP] management settings.

| Firmware Version  | 3.7.5.4 (Formal Release) |
|-------------------|--------------------------|
| Build Date        | 23rd September 2014      |
| Release Date      | 1st October 2014         |
| Applicable Models | Vigor2760, 2760n, 2760Vn |
| Locale            | UK Only                  |

(None)

- 1. Corrected VLAN Tag on WAN
- 2. Improvements to NAT for Sure Signal type devices

| Firmware Version  | 3.7.5.2 (Formal Release) |
|-------------------|--------------------------|
| Build Date        | 18th June 2014           |
| Release Date      | 26th June 2014           |
| Applicable Models | Vigor2760, 2760n, 2760Vn |
| Locale            | UK Only                  |

(None)

- 1. Updated OpenSSL for CVE-2014-0224 CCS
- 2. Improved: Support all telnet commands in WEB console GUI.
- 3. Support Huawei E3131, Huawei E3276 and ZTE MF823 USB dongles.
- 4. Support ping diagnostic TR069 parameter

| Firmware Version  | 3.7.5.1 (Formal Release)    |
|-------------------|-----------------------------|
| Build Date        | 24 <sup>th</sup> April 2014 |
| Release Date      | 25th May 2014               |
| Applicable Models | Vigor 2760, 2760n, 2760Vn   |
| Locale            | UK / Ireland                |

# \*\*\* Must already have f/w 3.7.5 or later installed \*\*\*

None - This is the first issue of DrayOS firmware

[END OF FILE]